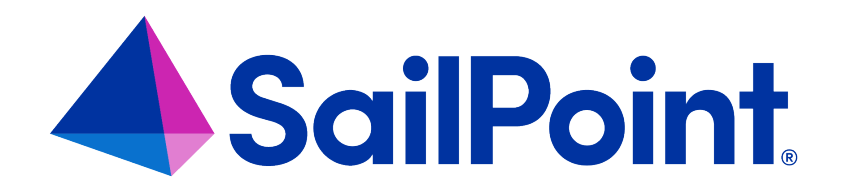

# **File Access Manager Rest API**

Version: 8.4

Revised: March 27, 2023

This document and the information contained herein is SailPoint Confidential Information

#### **Copyright and Trademark Notices**

#### **Copyright © 2023 SailPoint Technologies, Inc. All Rights Reserved.**

All logos, text, content, including underlying HTML code, designs, and graphics used and/or depicted on these written materials or in this Internet website are protected under United States and international copyright and trademark laws and treaties, and may not be used or reproduced without the prior express written permission of SailPoint Technologies, Inc.

"SailPoint," "SailPoint & Design," "SailPoint Technologies & Design," "Identity Cube," "Identity IQ," "IdentityAI," "IdentityNow," "SailPoint Predictive Identity" and "SecurityIQ" are registered trademarks of SailPoint Technologies, Inc. None of the foregoing marks may be used without the prior express written permission of SailPoint Technologies, Inc. All other trademarks shown herein are owned by the respective companies or persons indicated.

SailPoint Technologies, Inc. makes no warranty of any kind with regard to this manual or the information included therein, including, but not limited to, the implied warranties of merchantability and fitness for a particular purpose. SailPoint Technologies shall not be liable for errors contained herein or direct, indirect, special, incidental or consequential damages in connection with the furnishing, performance, or use of this material.

Patents Notice. https://www.sailpoint.com/patents

Restricted Rights Legend. All rights are reserved. No part of this document may be published, distributed, reproduced, publicly displayed, used to create derivative works, or translated to another language, without the prior written consent of SailPoint Technologies. The information contained in this document is subject to change without notice.

Use, duplication or disclosure by the U.S. Government is subject to restrictions as set forth in subparagraph (c) (1) (ii) of the Rights in Technical Data and Computer Software clause at DFARS 252.227-7013 for DOD agencies, and subparagraphs (c)(1) and (c)(2) of the Commercial Computer Software Restricted Rights clause at FAR 52.227-19 for other agencies.

Regulatory/Export Compliance. The export and re-export of this software is controlled for export purposes by the U.S. Government. By accepting this software and/or documentation, licensee agrees to comply with all U.S. and foreign export laws and regulations as they relate to software and related documentation. Licensee will not export or reexport outside the United States software or documentation, whether directly or indirectly, to any Prohibited Party and will not cause, approve or otherwise intentionally facilitate others in so doing. A Prohibited Party includes: a party in a U.S. embargoed country or country the United States has named as a supporter of international terrorism; a party involved in proliferation; a party identified by the U.S. Government as a Denied Party; a party named on the U.S. Department of Commerce's Entity List in Supplement No. 4 to 15 C.F.R. § 744; a party prohibited from participation in export or re-export transactions by a U.S. Government General Order; a party listed by the U.S. Government's Office of Foreign Assets Control as ineligible to participate in transactions subject to U.S. jurisdiction; or any party that licensee knows or has reason to know has violated or plans to violate U.S. or foreign export laws or regulations. Licensee shall ensure that each of its software users complies with U.S. and foreign export laws and regulations as they relate to software and related documentation.

# **Contents**

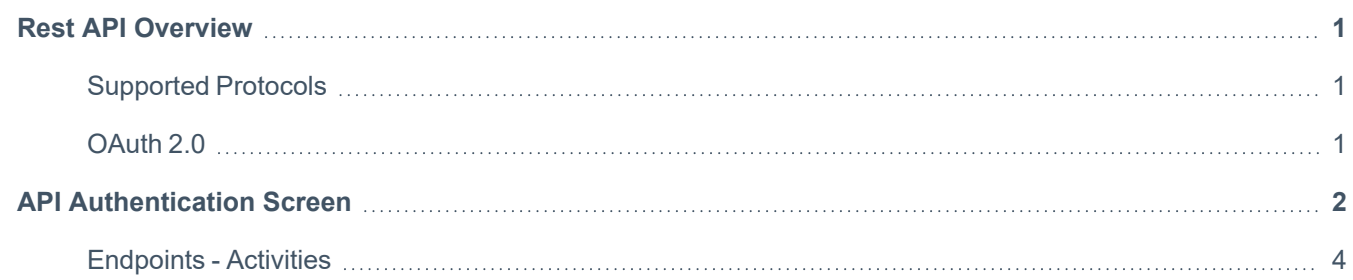

# <span id="page-3-0"></span>**Rest API Overview**

<span id="page-3-1"></span>The REST API service is a service that allows external services to communicate with File Access Manager.

## **Supported Protocols**

- HTTP
- HTTPS

If the REST API service is installed on a server with a valid TLS certificate (see Installation guide – "Configuring File Access Manager to Use Local Certificates"), then the REST API service will bind to that certificate when starting and will use the HTTPS protocol.

### <span id="page-3-2"></span>**OAuth 2.0**

The Client ID is automatically generated during installation (or upgrade).

You can find the client parameters in the "API Authentication" screen in the File Access Manager website.

# <span id="page-4-0"></span>**API Authentication Screen**

This screen can be found by navigating to **Settings > General > API Authentication**.

On this screen, you can do the following:

- Check your Client ID and Client Secret
- Generate a new Client Secret

#### *Get Token - Sample Request*

curl -X POST http://[HOST\_FQDN]:8011/token -d "grant\_type=client\_credentials&scope=api&client\_id= [CLIENT\_ID\_URL\_ENCODED]&client\_secret=[CLIENT\_SECRET\_URL\_ENCODED] "

Note: Make sure to use the correct URL scheme (http/https) and service port. the default port is 8011.

#### *Get Token - Sample Response*

```
{
```
"expires\_in":86400.0,

"scope":"api", "access\_token":"eyJ0eXAiOiJKV1QiLCJh-

bGciOiJSUzI1NiIsImt-

pZCI6IjZjNTZlMDJlLWJmNTMtNDE1Mi1hZDZmLTI3ZDh-

hYWVkZGIzNSJ9.eyJh-

dWQiOls-

ibHl1K3ZPU3N3Qk1xZkxXbzBh-

bU9nQT09Il0sIm-

lzcyI6Im-

h0dHA6Ly9s-

b2Nh-

bGhvc3Q6ODAxMSIsInNjb3BlIjp-

bImFwaSJdLCJpYXQiOjE2NzQ2NDA3MjUuMCwiZXh-

wIjoxNjc0NzI3MTI1LjB9.Qy3zG8Fj4i6aP4H4r5gLLI9DTPaXzFRrhsv3dWoAZlPvSfDT9oJzCMTPJQnz1OR4-

CIN2lu8j482fArDwJ9WlkwuGi8aciUzvMrO6-wl90kDvKfiV60GlZFoEVjXebKnkyi1SRF\_

5l8IJ7VsHFGl91wzhPnVxLZfM8zy82tfWFyu\_nXaNq1MGQY3e54KUeVo29rXoARvKGBxr-

bvSoLmiBthUHU0INz-

sddb7aaGy-

f9uPHLn-

inhGouhU9XPB7DVg0zMF6VF67xDMdzV9WA8i-

w5Duz7c8oSln8pHaj8mEF4AXLBdQtCwLVeOLvaeuHeoThayhZgaOPEOz5n952G8a9Tfg",

"refresh\_token":"40a5d02f-7570-4659-9e59-97dfbb726ece",

"token\_type":"Bearer"

}

Using the access\_token value can make requests to any REST endpoint using "Authorization: Bearer" in the header.

#### *Sample REST endpoint request header parameter*

{"Authorization":"Bearer eyJ0eXAiOiJKV1QiLCJhbGciOiJSUzI1NiIsImtpZCI6IjZjNTZlMDJlLWJmNTMtNDE1Mi1hZDZmLTI3ZDhhYWVkZGIzNSJ9.eyJhdWQiOlsibHl1K3ZPU3N3Qk1xZkxXbzBhbU9nQT09Il0sImlzcyI6Imh0dHA6Ly9sb2NhbGhvc3Q6ODAxMSIsInNjb3BlIjpbImFwaSJdLCJpYXQiOjE2NzQ2NDA3MjUuMCwiZXhwIjoxNjc0NzI3MTI1LjB9.Qy3zG8Fj4i6aP4H4r5gLLI9DTPaXzFRrhsv3dWoAZlPvSfDT9oJzCMTPJQnz1OR4- CIN2lu8j482fArDwJ9WlkwuGi8aciUzvMrO6-wl90kDvKfiV60GlZFoEVjXebKnkyi1SRF\_ 5l8IJ7VsHFGl91wzhPnVxLZfM8zy82tfWFyu\_nXaNq1MGQY3e54KUeVo29rXoARvKGBxrbvSoLmiBthUHU0INzsddb7aaGyf9uPHLninhGouhU9XPB7DVg0zMF6VF67xDMdzV9WA8iw5Duz7c8oSln8pHaj8mEF4AXLBdQtCwLVeOLvaeuHeoThayhZgaOPEOz5n952G8a9Tfg"}

#### *Refresh Token*

The following is a sample to refresh the token:

curl -X POST http://[HOST\_FQDN]:8011/token -d

"grant\_type=refresh\_token&scope=api&client\_id=[CLIENT\_ID\_URL\_ENCODED]&client\_secret=[CLIENT\_ SECRET\_URL\_ENCODED]&refresh\_token=[CLIENT\_REFRESH\_TOKEN\_URL\_ENCODED]"

The token expiration is 24 hours by default.

The refresh token expiration is 1,440 hours (60 days) by default.

Note: This can be changed in the "SailPoint.Fam.Server.RestApiService.dll.config" file. This change will require all the REST API services to be updated and restarted.

### <span id="page-6-0"></span>**Endpoints - Activities**

### **POST /activites**

#### *Endpoint Description*

The activities endpoint allows an external service to provide File Access Manager with activities for only the following Application types:

- $\bullet$  CIFS
- NFS
- $\bullet$  Linux
- $\bullet$  AWS S3
- Azure Files

Note: Since these activities follow the same path as any activity in File Access Manager, they can be enriched, with DECs and data classification information, and produce alerts as well.

#### *Sending activities request data sample:*

```
\Gamma{
        "applicationName": "APPLICATION NAME1",
        "timestamp": "2022-12-18T10:40:58.9839062Z",
        "userName": "administrator",
      "objectName": "file_name.txt",
      "action": "Read",
      "resource": "\\\\host\\share1\\temp\\foler Name",
      "userDomain": "acme",
```

```
"extraProperties": {
                   "ipAddress": "1.2.3.4",
                   "objectNewName": "",
                   "newResource": "",
                   "fileExtension": "txt",
                   "objectType": "File",
                   "oldName": "",
                   "oldResource": ""
     }
     },
     {
            "applicationName": " APPLICATION NAME2",
            "timestamp": "2022-12-18T13:40:58.9839062Z",
            "userName": "john_doe@acme.com",
            "objectName": "personal_details.xlsx",
            "action": "Write",
            "resource": "\\\\host\\e$\\data",
            "userDomain": "",
             "extraProperties": {
                    "fileExtension": "txt",
                    "objectType": "File" }
        }
Mandatory Fields:
```
- applicationName
- timestamp (ISO 8601)
- userName

]

• objectName

- action
- resource

#### *Sending activities response sample*

The following is an activities response sample describing one successful activity and one failure:

```
{
```

```
"successfulActivities": 1,
```

```
"activityResponses": [
```
{

"activity": {

```
"applicationName":"APPLICATION NAME2",
             "timestamp":"2022-12-18T13:40:58.9839062Z",
             "userName":"john_doe@acme.com",
             "objectName":"personal_details.xlsx",
             "action":"Write",
             "resource":"\\\\host\\e$\\data",
             "userDomain":"",
             "extraProperties":{
                    "fileExtension":"txt",
                    "objectType":"File"
             }
      },
       "errorMsgs": [
             "Application 'APPLICATION NAME2' not found or isn't supported. Dis-
             carding activity."
      ]
}
]
```
}